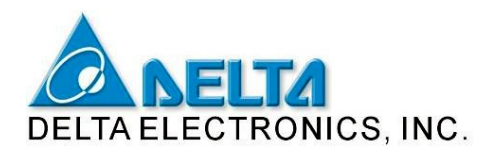

# **СЕНСОРНАЯ ПАНЕЛЬ ОПЕРАТОРА DOP-B07S200**

## **Руководство пользователя**

#### **1. Общая часть**

Спасибо за выбор панелей серии DELTA DOP-B. Данное Руководство описывает аппаратную часть панелей и процедуру их установки. Программирование панелей описано в отдельном Руководстве по программированию сенсорных панелей семейства DOP (DOP-A и DOP-B). Перед началом работы с панелями внимательно ознакомьтесь с настоящим Руководством с целью четкого понимания правил эксплуатации, порядка установки и подключения.

Соблюдайте следующие меры предосторожности:

- Устанавливайте изделие в чистом и сухом месте, свободном от коррозионных и воспламеняющихся газов или жидкостей.
- Обеспечьте соблюдение всех рекомендаций по подключению.
- Обеспечьте должное заземление панели в соответствии с национальными нормами.
- Не подключайте и не отсоединяйте провода от панели, когда на нее подано напряжение.
- Не прикасайтесь к клеммам питания во время работы панели.
- По вопросам программирования панелей обращайтесь к Руководству по программированию панелей семейства DOP.

#### **1.1 Меры безопасности**

Внимательно ознакомьтесь и соблюдайте перечисленные правила безопасности. Невыполнение нижеприведенных правил может привести к необратимой порче изделия или получению травм персоналом:

#### *Установка*

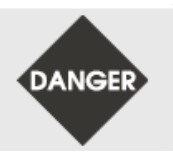

При установке соблюдайте требования настоящего Руководства. В противном случае изделие может быть повреждено. Не устанавливайте изделие в местах, не соответствующих спецификации на панель. Несоблюдение требований может привести к поражению электрическим током, возгоранию или получению травм персоналом.

#### *Подключение*

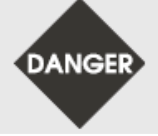

Обязательно заземлите панель. Сопротивление линии заземления не должно превышать 100 Ом. Несоблюдение правил заземления может привести к сбою коммуникаций, поражению электрическим током или возгоранию.

#### *Работа*

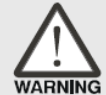

Для программирования панели необходимо использовать только оригинальное программное обеспечение Screen Editor 2. Применение стороннего ПО может привести к ненормальному функционированию панели.

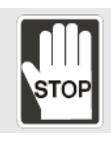

Не используйте острых предметов для нажатия на сенсорный экран. Это может привести к повреждению экрана и ненормальному функционированию панели. Не отсоединяйте и не присоединяйте провода при поданном на панель напряжении. Это может повредить изделие.

#### *Обслуживание и периодический осмотр*

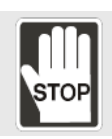

- Не прикасайтесь к внутренним частям панели и выступающим внешним деталям. В противном случае можно получить удар током.
- Не осуществляйте перемещение панели при поданном напряжении питания. В противном случае можно получить удар током.
- После отключения питания необходимо выждать минимум 10 минут, так как в емкостях может сохранятся опасное напряжение. Только после этого можно прикасаться к внутренним схемам и клеммам панели.
- Перед заменой батареи отключите питание от панели. При извлечении батареи данные будут потеряны.
- Проверьте, чтобы окружающие объекты не загораживали вентиляционные щели панели. В противном случае может произойти перегрев панели с последующим сбоем в работе.

#### *Способ подключения*

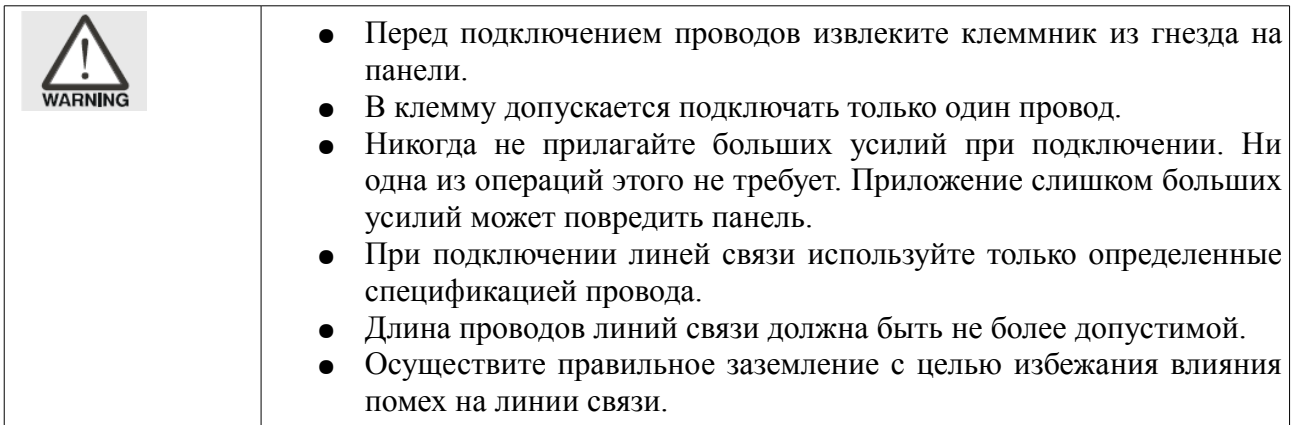

#### **2. Условия хранения**

До момента установки изделие должно храниться в заводской упаковке. Для сохранение гарантии в период длительного хранения необходимо соблюдать условия, приведенные ниже:

- Хранить в сухом и чистом месте, не подвергать воздействию прямых солнечных лучей
- Допустимый диапазон температуры хранения -20  $\sim$  +60° С
- Допустимый диапазон относительной влажности от  $10\%$  до  $90\%$  без конденсации
- Храните на твердой и ровной поверхности в заводской упаковке

#### **3. Ограничения по установке**

Не устанавливайте панель в следующих местах:

- Около источников тепла или прямого солнечного света
- В зонах, содержащих коррозионные жидкости и газы, пыль или металлические частицы
- В зонах, где температура и относительная влажность превышают допустимые пределы, определенные спецификацией
- В зонах, где вибрация будет превышать допустимые спецификацией пределы
- В местах, где панель может подвергнуться прямым ударам
- В зонах с высоким уровнем электромагнитных полей и помех

#### **4. Установка**

Важные замечания по установке

- Неправильная установка существенно сократит срок службы панели и может быть причиной некорректной работы изделия
- При установке должно быть оставлено достаточно место для охлаждения и окружающие объекты не должны закрывать вентиляционные щели
- Панель можно устанавливать на ровную поверхность шкафов класса "Type  $4X$  Indoor Use Only" (для применения внутри отапливаемых помещений).

#### Порядок монтажа панели:

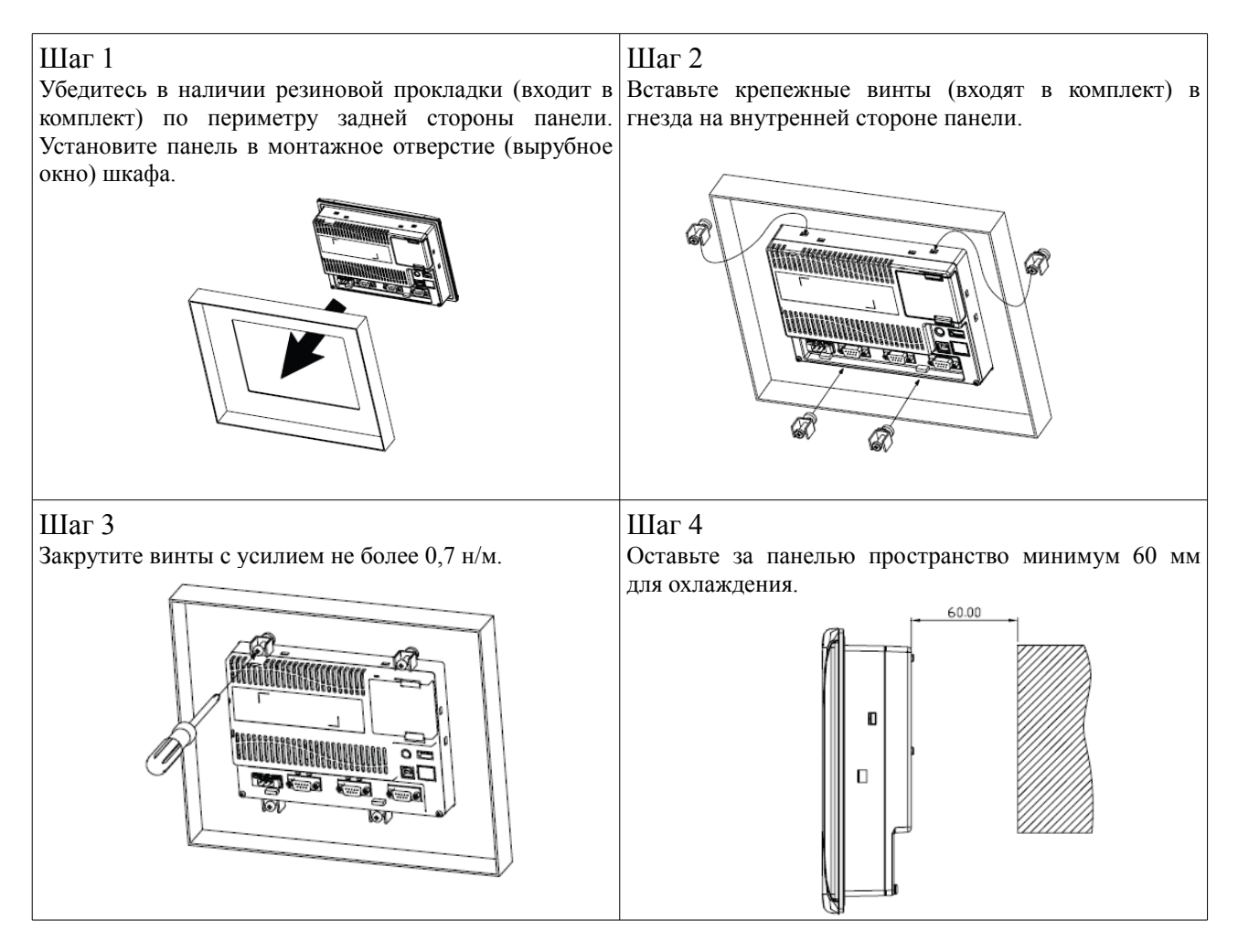

#### Подключение проводов питания:

#### В таблице приведены рекомендованные параметры:

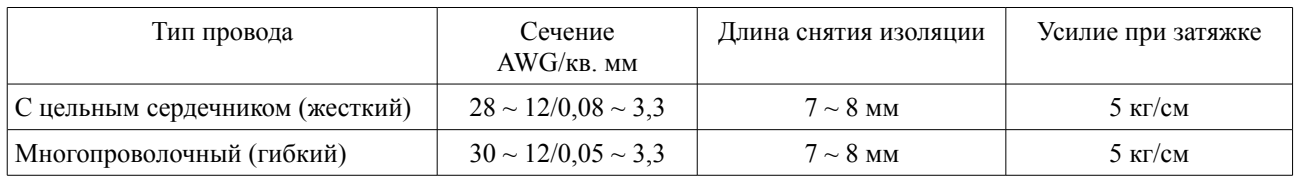

Подключение проводов осуществляется в соответствии с маркировкой на корпусе панели.

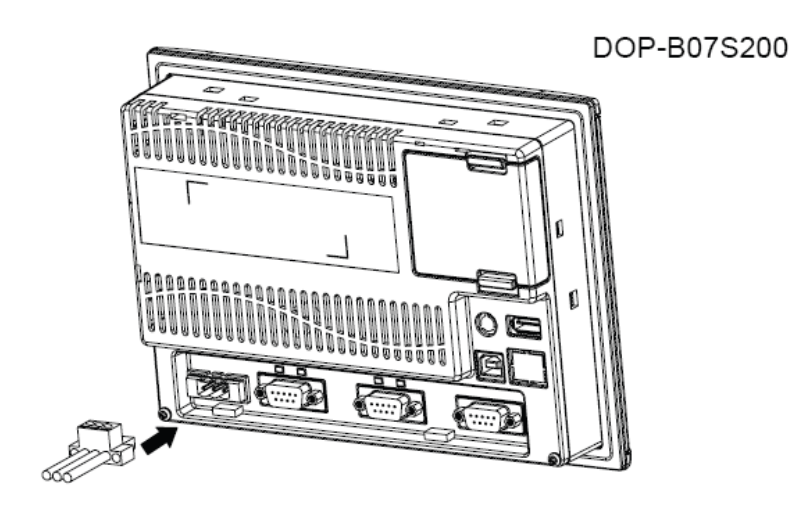

Вставляйте разъем в гнездо в соответствии с механической кодировкой.

### **5. Уход и периодический осмотр**

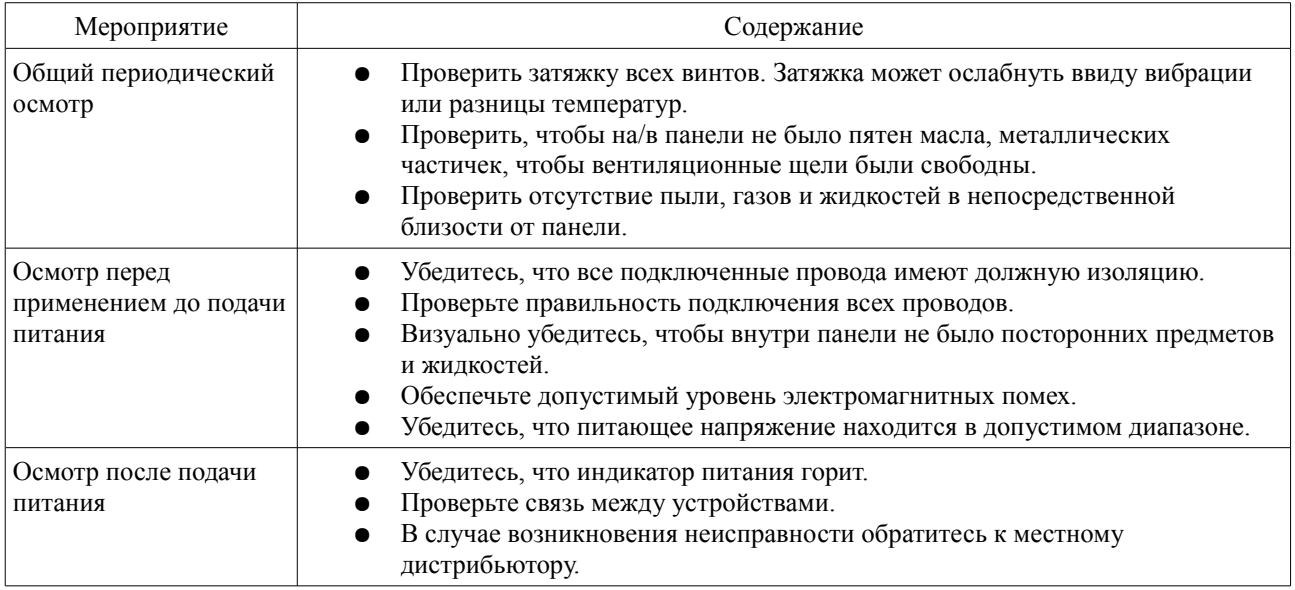

### **6. Назначение контактов коммуникационных разъемов (COM)**

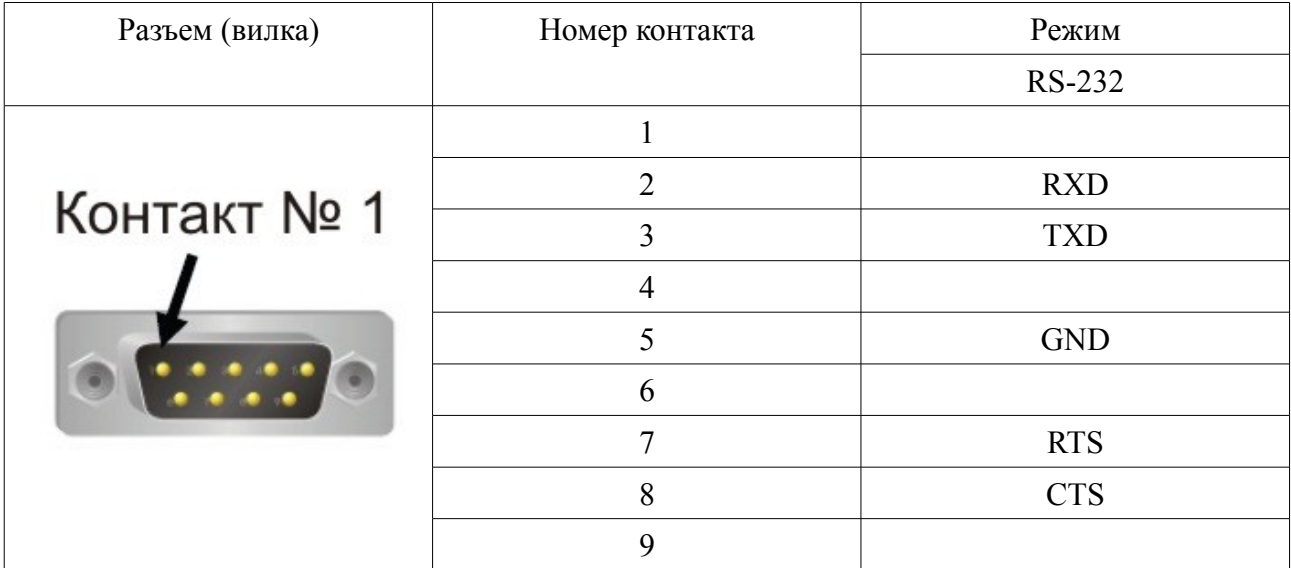

Порт COM1 (поддерживает контроль потока)

Пустые ячейки – контакты не используются и к ним ничего нельзя подключать.

Порт COM2 (поддерживает контроль потока)

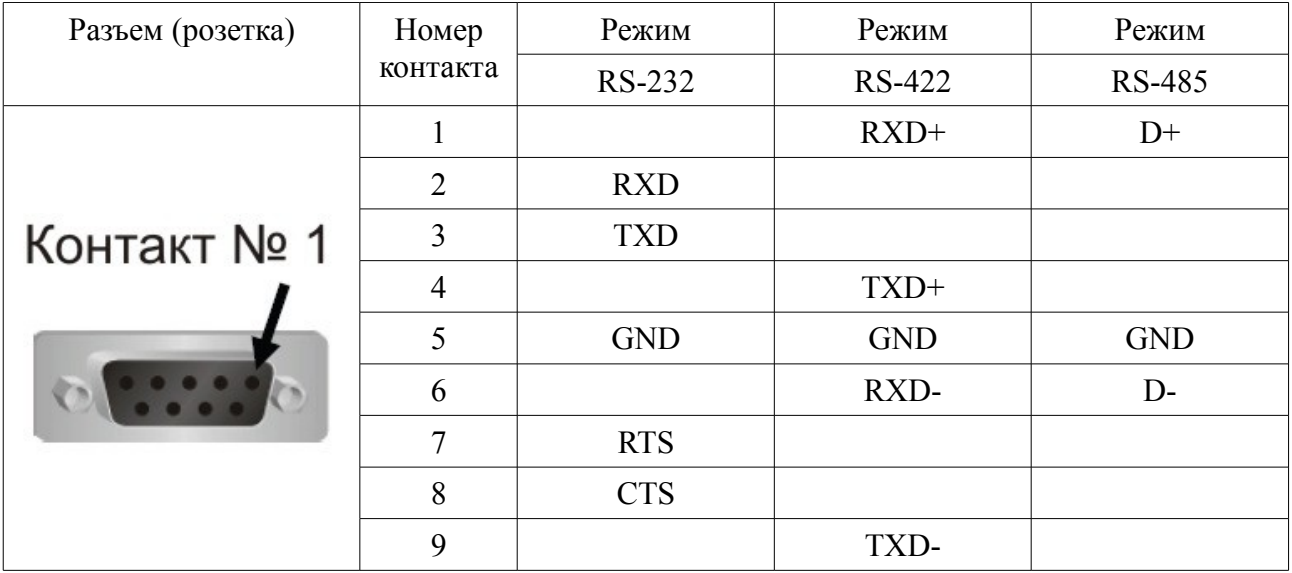

Пустые ячейки – контакты не используются и к ним ничего нельзя подключать.

Когда СОМ2 используется в режиме RS-232, включается аппаратный контроль потока и задействуются контакты RTS/CTS. В данном режиме отключается порт СОМ3.

Когда СОМ2 работает в режиме RS-422, включается аппаратным контролем потока и соответствующие контакты активируются на СОМ3 (см. таблицу ниже)

### Порт COM3

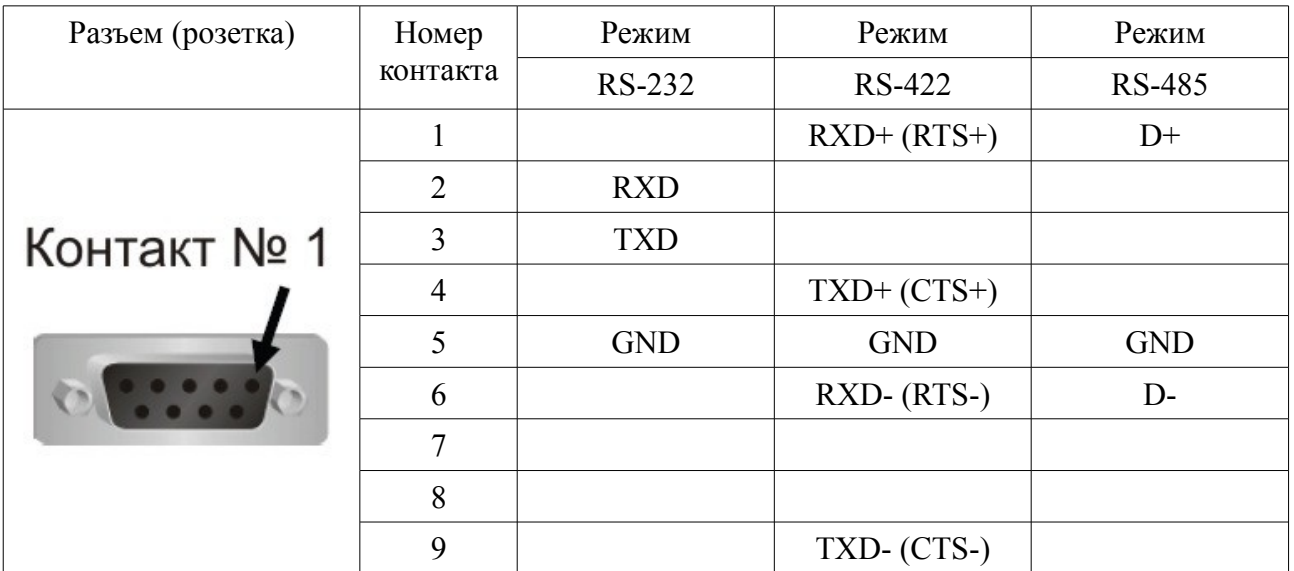

Пустые ячейки – контакты не используются и к ним ничего нельзя подключать.

Для режима RS-422 в скобках указано назначение контактов аппаратного контроля потока, когда СОМ2 работает в режиме RS-422 (как самостоятельный порт СОМ3 при этом становится недоступен).

#### **7. Компоновка изделия**

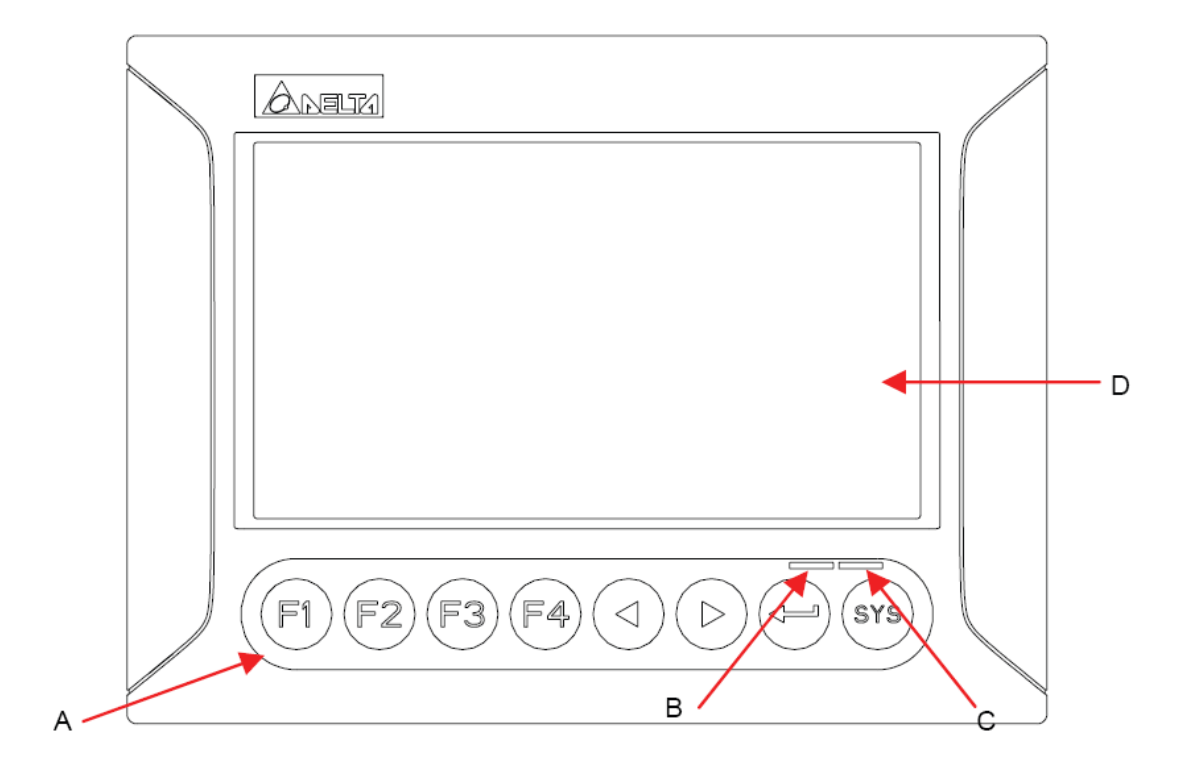

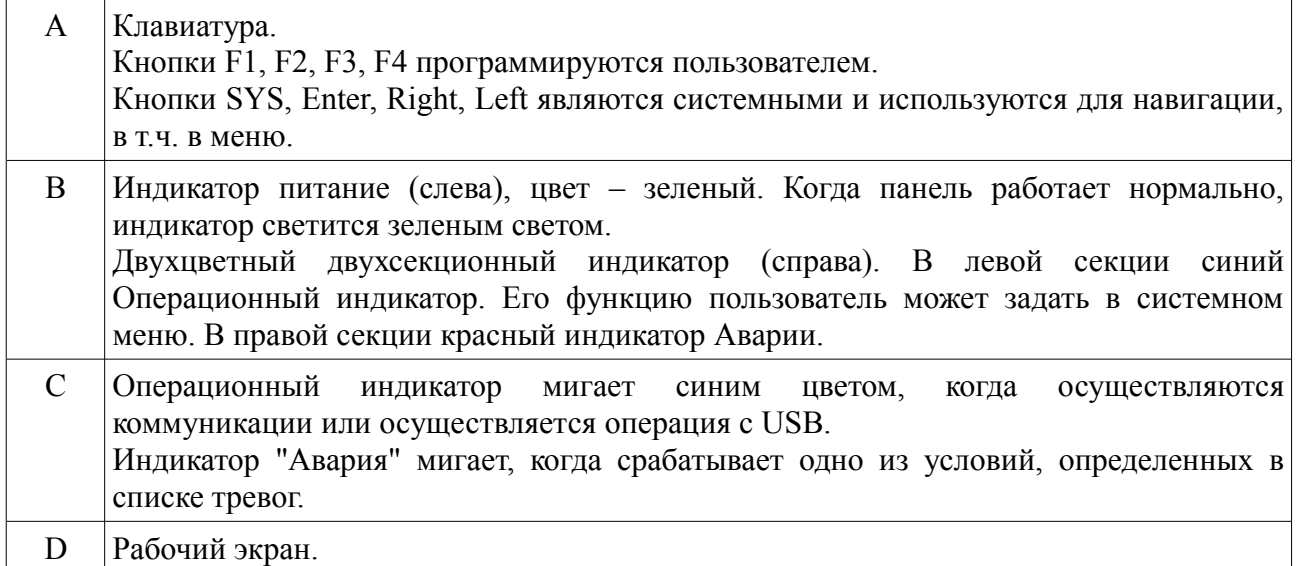

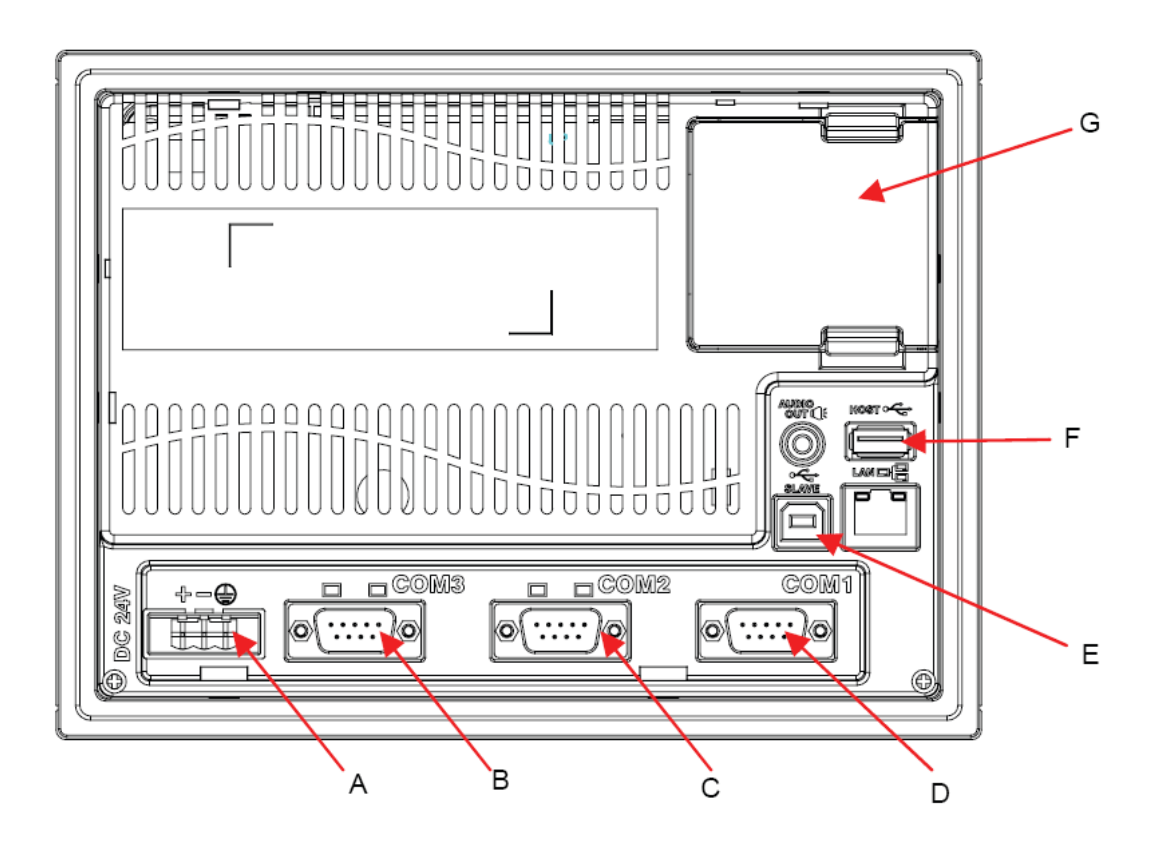

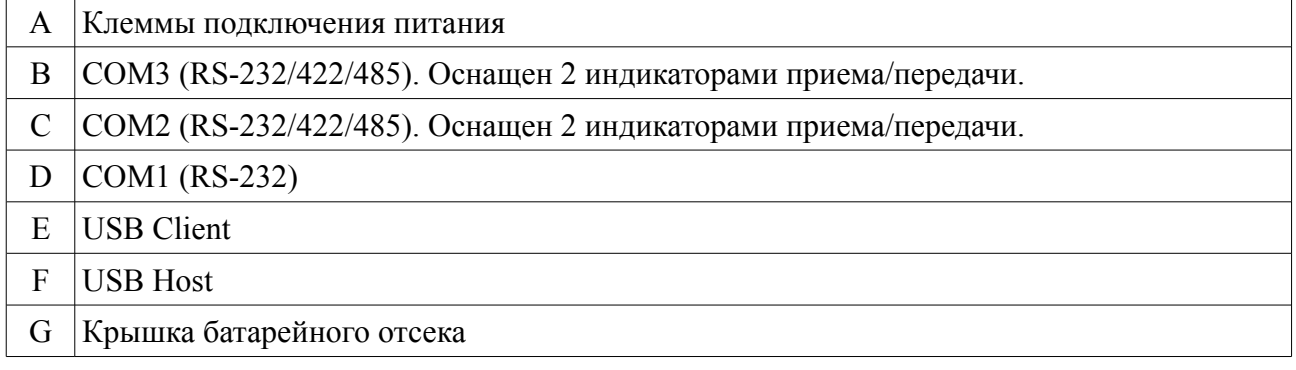

# **8. Размеры (мм)**

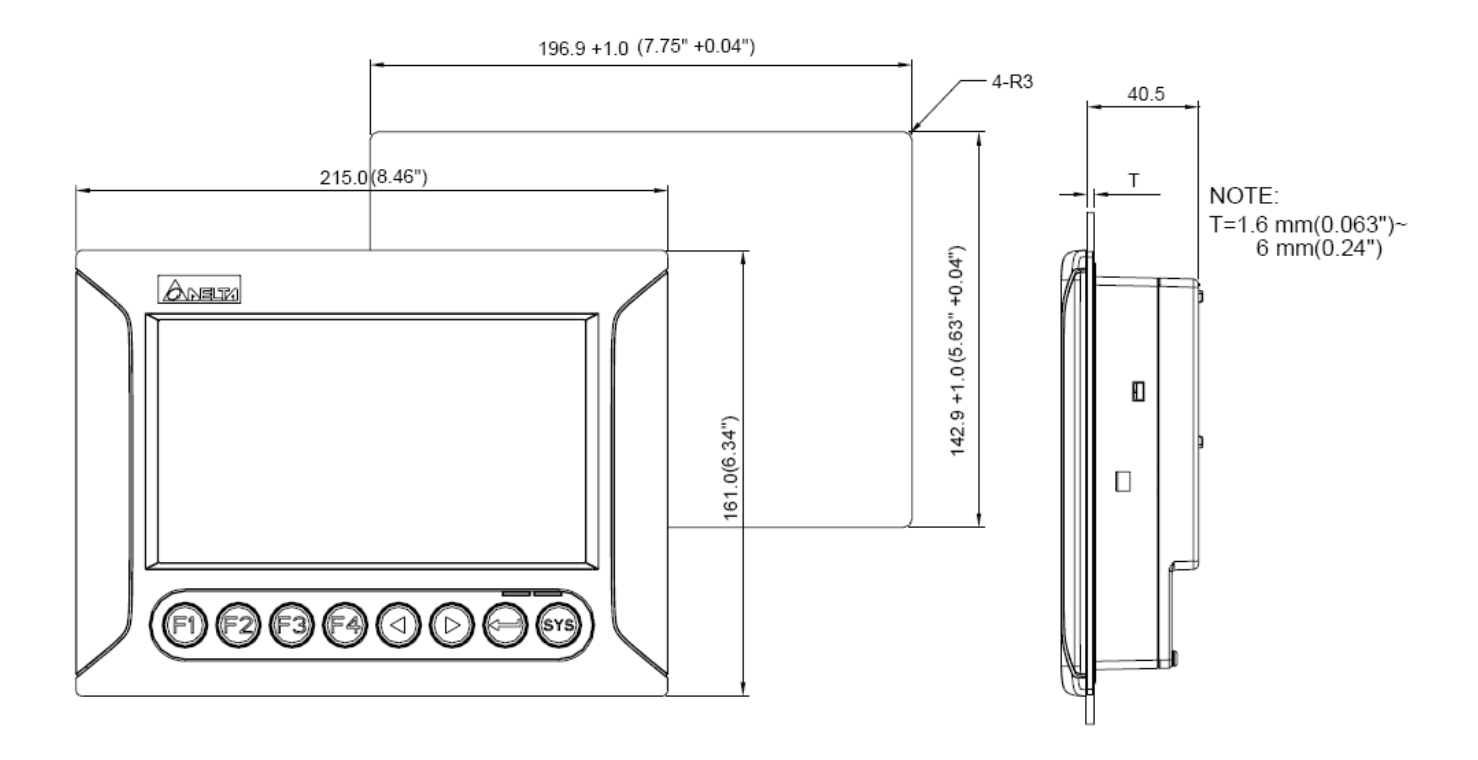

# **9. Спецификация**

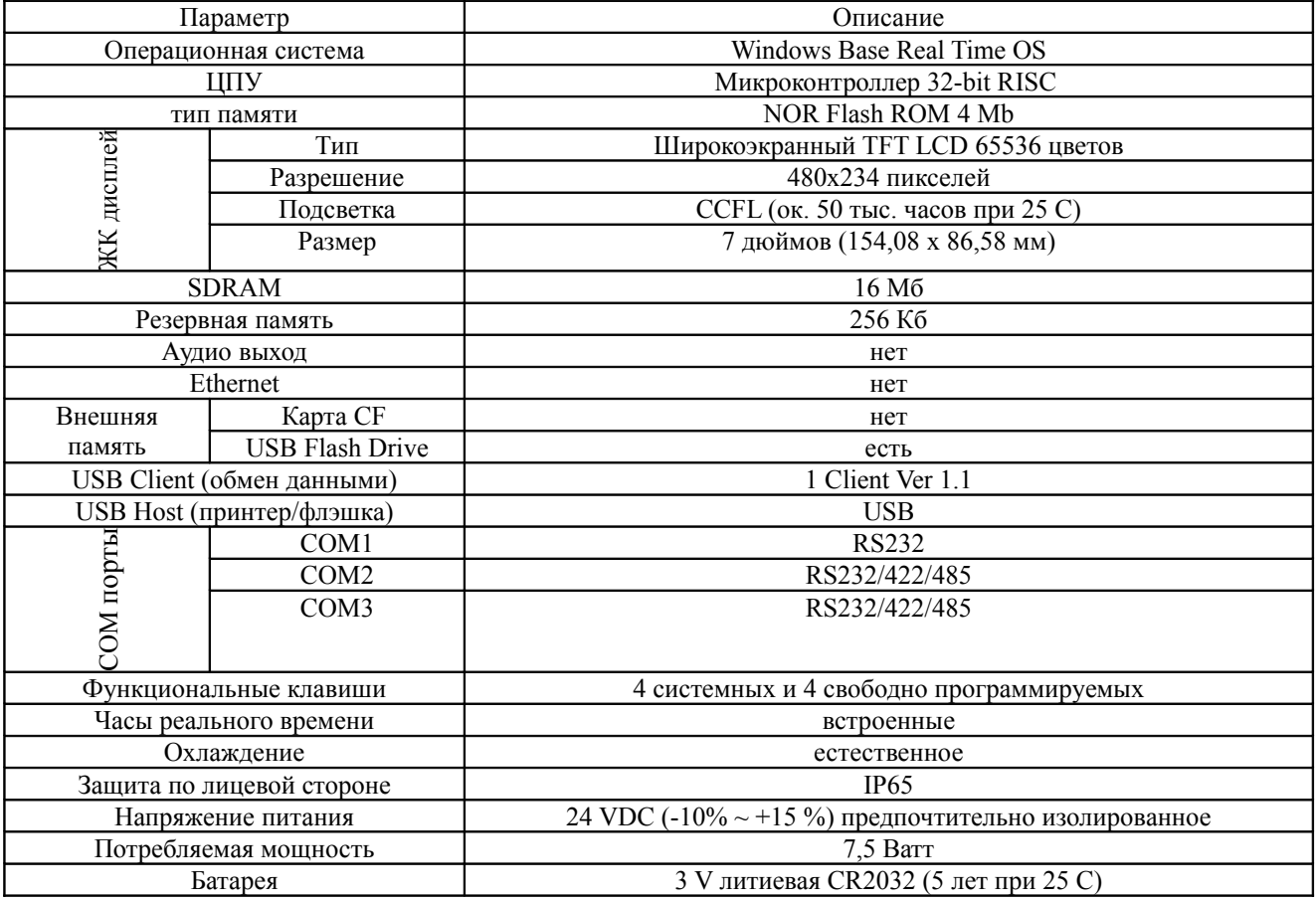

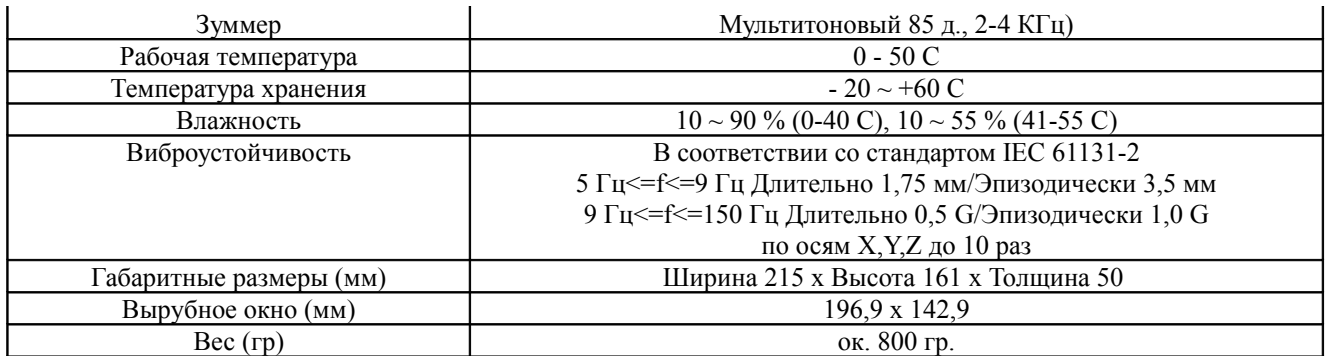

Среда программирования: Screen Editor 2.00.05